# **Grammalecte, un outil pédagogique**

- Culture numérique -

Date de mise en ligne : mercredi 1er juin 2016

 **Tutoriels et logiciels libres Licence Creative Commons Attribution - Partage**

**dans les Mêmes Conditions 4.0 International**

**Grammalecte de Dicollecte est un, ou plutôt le, correcteur orthographique, grammatical et orthotypographique de français des suites bureautiques libres : LibreOffice et OpenOffice et s'installe comme une extension à la place du correcteur par défaut.**

**C'est aussi, depuis la mi-mai 2016, une extension pour le navigateur Firefox.**

Que ce soit pour les suites bureautiques ou le navigateur, Grammalecte propose grosso modo les mêmes fonctionnalités qui font de l'extension un outil formidable pour l'enseignement de la langue française. Il fonctionne de façon un peu différente selon qu'il est implanté dans la suite bureautique ou dans le navigateur.

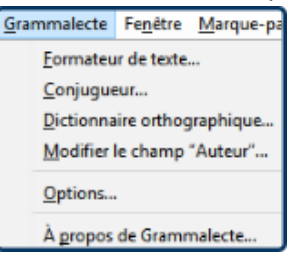

### **Menu de Grammalecte dans LibreOffice**

Dans Writer de LibreOffice et OpenOffice, Grammalecte ajoute un menu du même nom. Dans Firefox, Grammalecte figure dans le menu contextuel obtenu par un clic-droit quand on saisit du texte. Sinon il n'apparait pas. Pour un usage pédagogique, on l'utilisera, selon l'objectif, dans l'une ou l'autre application.

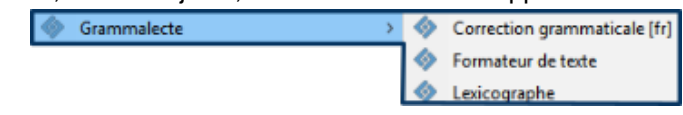

### **Grammalecte dans Firefox**

## **Rôle, qualités et limites du correcteur**

Qu'il s'agisse de Grammalecte, qui est très puissant, ou d'un autre correcteur orthographique et grammatical, ce ne sont pas des outils magiques. Ils ont leurs limites qu'il importe d'une part de connaitre, d'autre part d'enseigner à ceux et celles qui apprennent (ou utilisent d'ailleurs) la langue française. Cela devrait même faire partie du cursus normal.

Même si les correcteurs orthographiques et grammaticaux donnent l'illusion de faire de la correction sémantique, en fait ils ne le font pas vraiment. A contrario des correcteurs humains, ils sont incapables de comprendre le sens de la phrase et peuvent trouver tout à fait correctes des expressions qui ne le sont pas. Et, accessoirement, ils ne font pas de recherches pour vérifier la validité d'une information quand il y a un gros doute (altitude du Mont Everest par exemple) ou la graphie correcte d'un nom propre pas plus qu'ils ne suggèrent des améliorations du texte.

Pour illustrer cela, Olivier R., dans l'article de présentation

[http://linuxfr.org/news/grammalecte-correcteur-grammatical] de son application sur le site Linux.org donne cet exemple : « les petits étais endormis ».

**Cette phrase est grammaticalement et orthographiquement parfaitement correcte.** En effet le mot « étais » est un nom commun masculin en même temps qu'une forme du verbe être. Mais, sémantiquement, elle n'a aucun sens et il faut écrire : « les petits étaient endormis » qui, elle, signifie quelque chose.

En gros, un correcteur orthographique et grammatical fonctionne à partir de dictionnaires et de tables de correspondances. Quand il trouve quelque chose dans le texte qui ne rentre ni dans une liste de mots, ni dans une table de correspondances, il considère que c'est une faute même s'il n'y en a pas. Si, au contraire, une forme (verbale ou autre) est conforme à ce qu'il a dans ses tables de correspondances, il ne va pas trouver de faute même s'il y en a une.

**Il ne faut donc pas faire une confiance aveugle aux correcteurs orthographiques et grammaticaux, ni rejeter la faute sur eux.** On utilisera le correcteur orthographique et grammatical, et Grammalecte en particulier, pour ce qu'il sait faire : montrer des fautes réelles ou éventuelles, améliorer la qualité typographique du texte et on relira, ou fera relire, sa copie pour vérifier que tout va bien.

# **Apprendre la langue française ou s'améliorer**

Grammalecte ne se limite pas à simplement souligner d'un zigzag rouge ou bleu [1] rageur les occurrences orthographiques ou grammaticales qui ne lui plaisent pas. Il vous indique pourquoi ça ne va pas.

Par exemple, j'avais écrit « induque » au lieu de « indique ». Quand on fait un cli[c d](#nb1)roit sur le mot souligné, il précise qu'il est inconnu dans le dictionnaire.

Maintenant corrigeons le mot : un clic-droit sur le mot corrigé (ou un autre) me permet de savoir à quel **(1)** type de mot j'ai affaire et, comme, dans l'exemple, il s'agit d'un verbe, sa forme.

Au besoin, je peux **(2)** lui demander de me conjuguer le verbe.

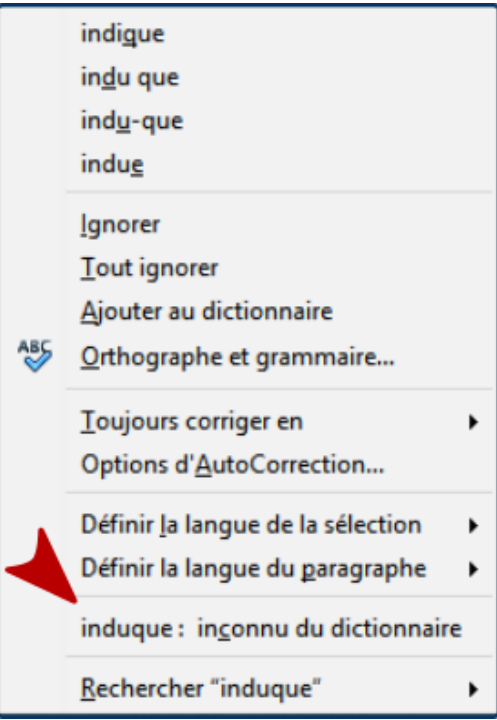

 **Un mot fautif** Proposition de correction.

S'il trouve la forme fautive, comme dans, par exemple, « les compression », Grammalecte signale **(1)** pourquoi la forme lui parait fautive, **(2)** donne une correction et **(3)** précise à quel type de mot on a affaire : une correction et une analyse grammaticale en une seule opération !

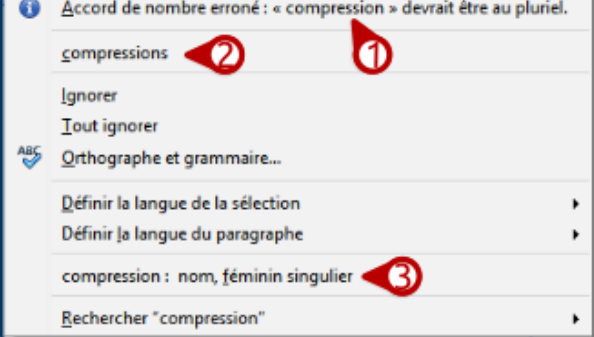

### **Suggestions et explications** Grammalecte explique la faute.

La version de Grammalecte pour Firefox s'avèrera peut-être plus pratique dans un cadre pédagogique que sa version pour Writer puisque le Lexicographe ouvre une fenêtre sur le texte ou l'ensemble en est décortiqué et analysé d'un point de vue grammatical et orthographique.

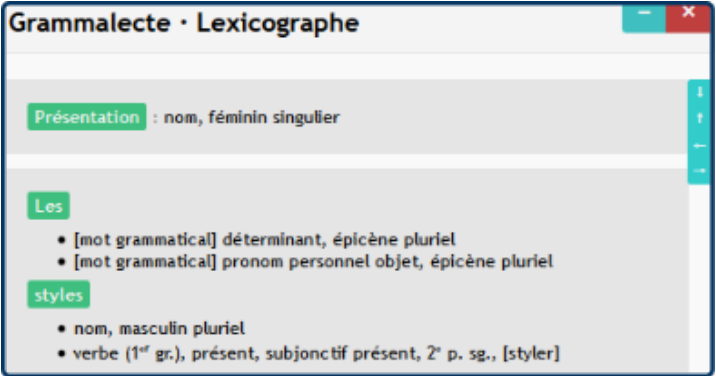

 **Le lexicographe de Grammalecte** Dans Firefox : la fenêtre du lexicographe.

# **Le Conjugueur**

Cette fonctionnalité peut être utilisée sans passer par le texte lui-même. Dans ce cas, on y entre le verbe que l'on veut voir conjugué : Grammalecte indique le type de verbe â€" groupe, transitif, intransitif, pronominal â€" et propose de choisir la forme conjuguée. On peut choisir de voir plutôt les formes féminines. La langue française étant une langue où le genre et le nombre prédominent en ne réservant qu'une place assez réduite, en volume, aux formes invariables cette approche est plus qu'intéressante, elle est carrément fondamentale.

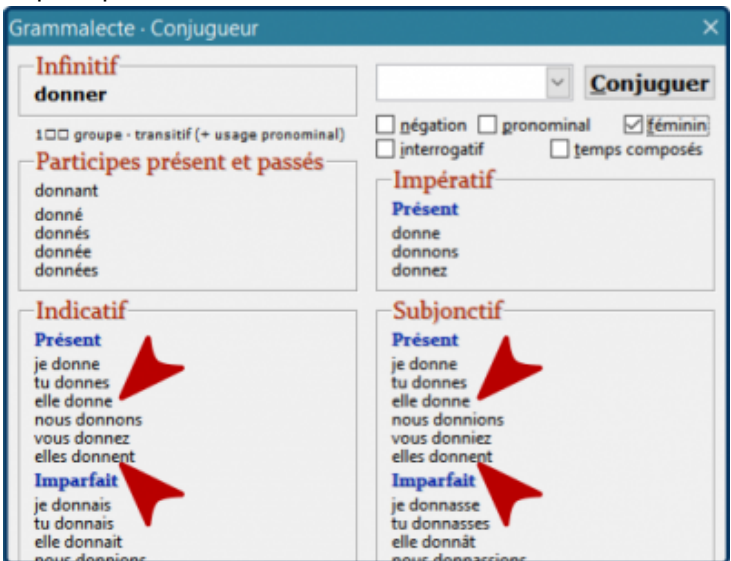

 **Vue du conjugueur de Grammalecte** Le conjugueur au féminin.

Outre la correction, cela permet, par exemple et à tout hasard, de montrer les différentes terminaisons d'un verbe du 1er groupe qui se prononcent de façon similaire mais s'écrivent différemment selon le contexte : infinitif, participes

avec leurs variantes féminines, 2e personne du pluriel au présent par exemple. À partir de là on peut envisager divers exercices et, pourquoi pas, des textes à corriger en utilisant la fonctionnalité. L'autre usage consiste, évidemment, à donner le réflexe « Conjugueur » aux personnes qui ont des difficultés avec les formes des verbes, et aux autres d'ailleurs.

**À savoir** : les verbes entrés n'ont pas tous été vérifiés, mais la conjugaison de ces verbes-là est correcte évidemment. Simplement, dans ce cas-là, les formes pronominales et composées sont désactivées.

## **Les options de Grammalecte**

On peut même choisir le type de dictionnaire, dans Writer, on passe par le menu Grammalecte ' Dictionnaire orthographique, dans Firefox on appuie sur le bouton Grammalecte.

Chacun des quatre choix : Moderne, Classique, Réforme de 1990 et Mélangé, est argumenté afin de pouvoir choisir au mieux. Dans un contexte scolaire, évidemment, le choix Réforme de 1990 s'impose. Dans un contexte d'enseignement de la langue française à des étrangers, la version Moderne est celle à privilégier.

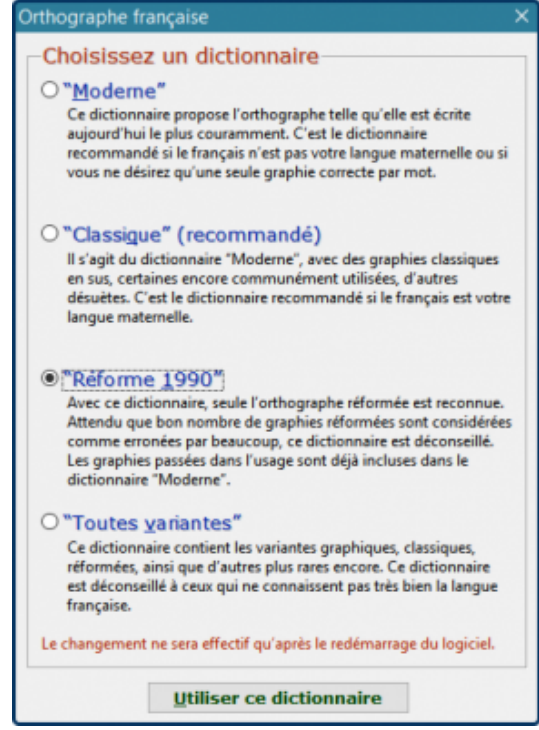

 **Sélection du dictionnaire** Un choix argumenté.

Le **Formateur de texte**, présent dans les deux versions, propose plus de possibilités pour le traitement de texte. À noter, les règles typographiques peuvent varier selon le français. En France, par exemple, il est d'usage d'insérer une fine insécable (un demi-espace), que les traitements de texte traduisent en espace insécable, avant les doubles ponctuations, mais il n'en va pas forcément de même ailleurs. Il faut aussi savoir que les fines insécables peuvent être mal interprétées (notamment des liseuses).

Les Options de Grammalecte configurent les corrections grammaticales.

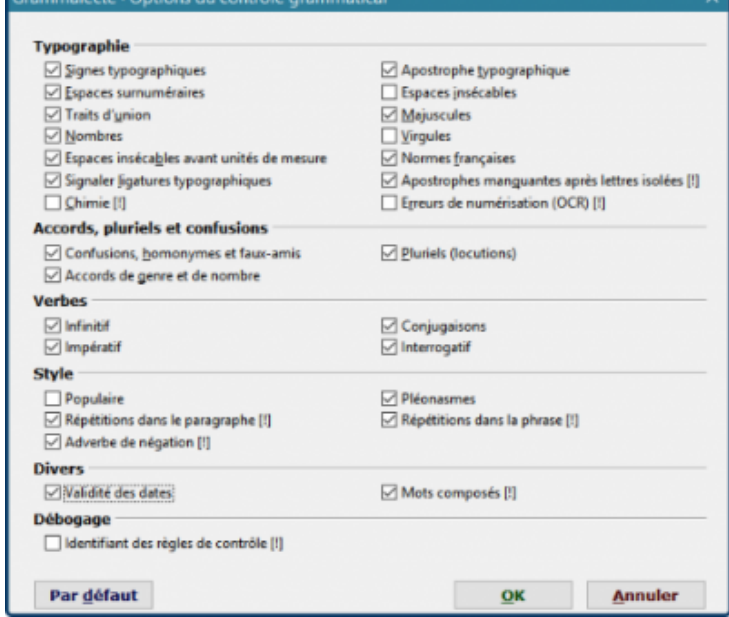

 **Paramétrage du formateur de texte** Les options du formateur de texte dans Writer.

Dans Firefox, on les configure en cliquant sur le bouton à l'icône de Grammalecte dans la barre d'outils.

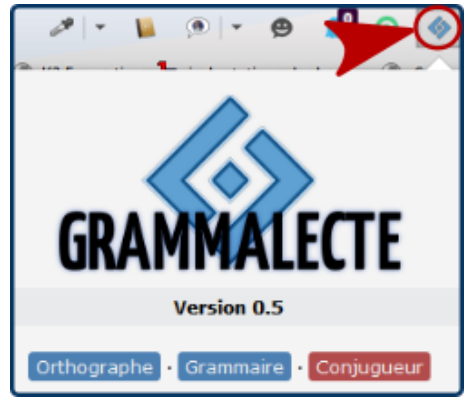

 **Options de Grammalecte**

# **Pour aller plus loin**

- Télécharger l'extension [http://www.dicollecte.org/grammalecte/] pour LibreOffice ou OpenOffice
- Télécharger l'extension [https://addons.mozilla.org/fr/firefox/addon/grammalecte-fr/] pour Firefox
- Le fonctionnement de Grammalecte [http://linuxfr.org/news/grammalecte-correcteur-grammatical], passionnant et très facile à lire
- [L'annonce de la sortie](http://www.dicollecte.org/grammalecte/)

[[http://fr.ulule.com/gram](https://addons.mozilla.org/fr/firefox/addon/grammalecte-fr/)[malecte/news](http://linuxfr.org/news/grammalecte-correcteur-grammatical)/grammalecte-pour-firefox-sort-de-son-cocon-105017/] de l'extension pour Firefox

- L'histoire [http://framablog.org/2015/05/13/plus-erreurs-de-grammaire-ni-typographie-avec-grammalecte/] de G[rammalecte et de Dic](http://fr.ulule.com/grammalecte/news/grammalecte-pour-firefox-sort-de-son-cocon-105017/)ollecte
- Utiliser le dictionnaire de synonymes des traitements de texte [spip.php?page=article&id\_article=200] pour bien é[crire.](http://framablog.org/2015/05/13/plus-erreurs-de-grammaire-ni-typographie-avec-grammalecte/)

Post-scriptum :

PS : bien que lu, relu et vérifié... la probabilité que ce texte comporte encore des fautes est d'autant moins mince qu'il porte sur l'orthographe [2].

[1] Couleurs qui peuvent être personnalisées dans LibreOffice via le menu Outils ' Options ' Couleurs de l'interface.

[2] D'ailleurs, Eugène Boutmy, auteur de l'Argot des typographes, un livre sans coquille d'aucune sorte, ça n'existe pas (mauvaise foi quand tu [no](#nh1)us tiens).